# Access

 Newsletter of the Louisville Computer Society Kentuckiana's Macintosh Users Group

# **The 21th Century's 3Rs: Reading, Riting and Rewriting: CDs and DVDs**

12X10X32X translates to speeds: write speed (how fast a drive burns data to a disk), rewrite speed (on rewriteable media and the last number indicates how fast a drive reads a disk.

§ The following tips and info were distilled from issue of MacHome HotTips Weekly e-Mail Newsletter. (To subscribe to MacHome HotTips: <mailto:hottips-on@lists.machome.com>)

•iTunes can burn the 80 minute CD-Rs as well as the 74 minute variety. Remember, when you are burning CDs for audio, use the ones that are labeled CD-R not CD-RW. You can play audie CDs in a CD-RW drive but you can't play CD-RWs in an audio (regular) CD player.

•Calculating the Digital Video Capacity of your Hard Disk. To determine the amount of digital video you can save on your computer's hard disk: 1. Divide the free disk capacity by 3.6 MB, which is the amount of space required to save a single second of digital video. 2. Divide that result by 60 to convert from seconds to minutes. For example, if you have 60 GB of available disk space, it can hold 277.77 minutes of digital video. Remember 1 Gig equals 1000 Megabytes, so 60 Gigs =  $60 \times 1000$  or  $60,000$  Megabytes. Now,  $60,000$  MB  $\div 3.6$  MB = 16,666.67 seconds  $\div 60 = 277.77$  minutes. If you need more storage, you can easily expand disk space by adding a USB or FireWire mass storage device. If you are doing lots of video, buy the FireWire storage - it's faster.

•Did you know that you can easily burn CDs on your Mac that are readable on any platform. However, media, including CDs, that are written in the Mac's native disk formats (HFS and HFS Plus) can't automatically be read by Windows PCs. To read this native Mac format PC users have to install a third-party utility such as Mediafour's MacDrive 2000 (www.mediafour.com) or Dataviz's MacOpener 2000 (www.dataviz.com/index\_m.html).

•To create a CD on your Mac that a PC can read without the special software you would need to burn your CD in a different format known as ISO 9660. The two leading Mac utilities for burning CDs, Discribe from Charismac Engineering (www.charismac.com/Support/Discribe/discribefaq) and Toast published now by Roxio (www.roxio.com/en/support/toast/toasthybrid), will let you choose among a variety of disk formats. MacHome's HotTips Editor recommended the "hybrid" or "HFS/ISO 9660 hybrid" option. That will create a CD that is readable by any Mac (because it sees it as an HFS disk) while to PCs it will appear to be formatted according to the ISO 9660 standard, the most common data-CD format on Windows.

§ From Maxell media center (www.maxell-data.com)

•The CD-R (Compact Disk Recordable) was invented by Taiyo Yuden in 1988. While a prerecorded CD's pita are formed during injection molding, CD-R marks are formed on an organic dye layer by irradiation from the CD-R writer laser. This laser beam has the same wavelength as that used when reading a CD (780nm), but a much higher strength. When recording (burning), the laser focuses on the disk, generating heat to above 300° on only the affected region. This causes the organic dye in the recording layer and the substrate of that small area  $(0.6\mu$  wide) to be physically altered. To guide the laser, the CD-R disk features a spiral groove molded into its surface.

When purchasing blank CD-R disks, it is important to check to see suggested shelf life. Different recording dyes have differences in shelf life. This accounts for difference in cost of the disk. The organic dye cyanine has a shelf life of over 50 years while phtalocyanine's shelf life is over 100 years. (Both will out last me!)

Also when labeling a CD-R, do not use a hard tipped pen or pencil. Use a water based felt tip pen. Likewise be sure not to use any adhesive labels that contain chemical solvents that can become absorbed by the dye layer. Read the information that comes with the CD-R disks for proper labeling suggestions for those specific disks.

August, 2001

#### **Book Review By Bob Pittman**

David Pogue's new book *iMovie 2 The Missing Manual* by Pogue Press/O'Reilly Press (\$19.95) is well worth purchasing to go along with the new version of iMovie. It is a well thought out linear combination of information, creative intuitiveness, and humor that can only help you to make better movies. I read the first manual—so much of the basic information in the book about camera techniques, purchasing DV equipment , and how to develop good film techniques were much the same. That's not to say it isn't needed. If you did not read the first book this information is invaluable, because it is a necessary if you want to produce films that others will enjoy. I sat down and read the basic functions of iMovie 2 then I put the book to the test. I dug out some old video, photos, music, and my rough idea of what I wanted to create. I then began to put a film together, determined to try and stump iMovie with my creative demands. I would use the book to see if it had information on how to do what I wanted my film to show.

I began by putting photos into the iMovie shelf and placing them in the video using special effects between the still clips and video. Then I added music, sound effects narration and original sound track. All the effects I wanted were easy to find out about in the book. I didn't have to look hard. I was able to find good explanations on all the effects and transitions I wanted to do. I even created my own special sound effects, then I was able to place at precise points in the time line with Musical overlay and original audio, all at different levels of intensity. The video information I needed was also easy to find and understand. It was simple to find in the book and easy to implement by following David's point and click instructions.

Throughout the book Pogue mentions various Web sites that have additional benefits when using iMovie. I found this information to be worth the cost of the book alone. There are shareware and freeware programs on the Web that allow for even more creativity in your film productions. These come in handy when you start to use iMovie for more than a collection of home movies outputted to a video tape. You can learn how to post to the Web so access to your creative work can be seen by all. You also get step-by-step instructions how to put quick time movies into your creations.

Mr. Pogue wrote this book with creativity in mind. It is not just an instruction manual on how to use iMovie, but a manual that teaches the "use" of iMovie. What I'm trying to say is that once you have knowledge on how the program works you may not realize the way those functions can be used to make a visual creation. Dave feeds you bits and pieces of neat things to do in iMovie 2 that are creative, not necessarily part of the iMovie 2 programing. A good example would be titling. Yes, you can add titles quickly and simply in iMovie,but Dave takes that a step further by explaining how to import a slide or backdrop as well as print from other mac programs that will give your presentation that edge that makes your viewers say HOW DID YOU DO THAT? Ah.... in the video creation business, that's the ultimate compliment.

The book jokingly mentions that you save \$5.00 because it has no CD-ROM with it. However it does mention a Web site, "www.missingmanual.com," where you can get all the extra info mentioned in the book as well as purchase it. I took a ride over to the Web site to download the programs mentioned in the book, This was simple and painless, except for my pocket book. The downloads are so good I just had to register the shareware so I can use them when I'm putting my films together.

The only disappointment I have with the book is the Web site. There are no video samples to look at. Dave! put some samples of your work up there so we can see what not only iMovie is capable of, but what such an intuitive writer as yourself can create using all that information in the book.

Editors note: Bob Pittman is a former resident of Louisville and an avid Macintosh user. Bob now lives in St. Petersburg, Florida and is a member of the Bay Area Macintosh Users' Group (BAM). He writes about digital photography and video for MouseBytes, the BAM monthly newsletter (online at http://www.bamcentral.com/)

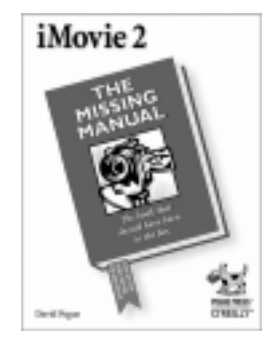

This article first appeared in the July 2001 issue of Mousebytes and is reprinted with the author's permission.

#### **The Missing Manual -- The book that should have been in the box.**

The Missing Manuals from David Pogue and O'Reilly & Associates, Inc., fill a void left when software companies started cutting costs by leaving paper manuals out of the software boxes. While some companies do provide relatively good documentation on the Web, it still helps to have the book in hand (What's nice about a Macintosh? You don't need to read the instructions!)

Go to the Web site www.missingmanual.com to find more information. Currently there are eight manuals available, and more to be written.

Current Catalog: *AppleWorks 6: The Missing Manual DreamWeaver 4: The Missing Manual iMovie: The Missing Manual iMovie 2: The Missing Manual Mac OS9: The Missing Manual Office 2001 for Macintosh: The Missing Manual Windows 2000 Pro: The Missing Manual Windows Me: The Missing Manual*

Also available at this site is a link to The Missing CD-ROMs which provides links to download all the free and shareware programs described in *Mac OS 9: The Missing Manual, AppleWorks 6: The Missing Manual, Office 2001 for Macintosh: The Missing Manual and iMovie2: The Missing Manual*. Click to download! (StuffIt Expander is required to "unstuff" them after downloading.)

**LCS e-mail address book**

Andrew Arnold a0arno01@athena.louisville.edu Bernard W. Barron buddyb@aye.net Jim Bennett bennettsmay29@earthlink.net Anne Cartwright cartwrig@aye.net Chuck Davis Chuckd2@aye.net Marta Edie Mledie@aol.com Bernard Griffis latigopc@bellsouth.net<br>Tom Guenthner Tom@aye.net Tom Guenthner Tom@aye.net<br>Harry Jacobson-Beyer harryjb@bellsouth.net Harry Jacobson-Beyer Bill King bk0413@home.com Lee Larson lmlars@homer.louisville.edu Norbert E Logsdon nel@aye.net Dan Mudd simple@aye.net Tymna Oberhausen tymna@bellsouth.net Brian O'Neal brimac@mac.com Julie Segal jdsegal@aye.net Henry Simpson simpsonh@aye.net Ed Stivers stivers@aye.net<br>George Yankey jeffco13@bellsou jeffco13@bellsouth.net Ron Yates ryates2000@aol.com

If you wish to be added send message to cartwrig@aye.net

## **Upcoming Programs** 7 **P. M., Pitt Academy, see map on back:**

Note change for August; Do to conflict with work, Byron Songer will have to reschedule. **August 28** Mark Beyer, a professional musician who plays keyboards with Karen Kraft and Kiks."Acquiring music on the internet and burning your own music CDs. Time permitting, he will also do something with MIDI. **September 25** Andy Arnold, Financial Advisor. UBS|PaineWebber. Online Financial Resources.

#### Louisville Computer Society **Macintosh Users Group Membership Application** .................................................................................................................................................................................

Please send your \$26 check for a year's membership, made out to Louisville Computer Society to:

Louisville Computer Society P.O.Box 9021<br>Louisville, KY 40209-9021.

Thanks! See you at the next meeting.

Fill out the following ; clip on the dotted line (or copy to another piece of paper) and send in with your check .

❑ New or ❑ Renewal Membership

Name:

Home Address:

City: State: Zip+4:

How did you hear about LCS?

Home Phone: ( ) Your E-Mail: Your Home Page:

## **Come to our monthly meetings**

The Louisville Computer Society meets the 4th Tuesday of each month, 7-9 P.M. **(except December)** at Pitt Academy, 4605 Poplar Level Rd. (Poplar Level Rd. at Gilmore Lane), Louisville KY 40213 (see map below).

Pitt Academy is 1 mile south of the Watterson on Poplar Level Rd. If coming from the Snyder Freeway, Gilmore Ln is 5 miles north of I-265 on Preston Hwy. Turn right and when you get to the end (Poplar Level Rd), Pitt Academy is directly across the intersection.

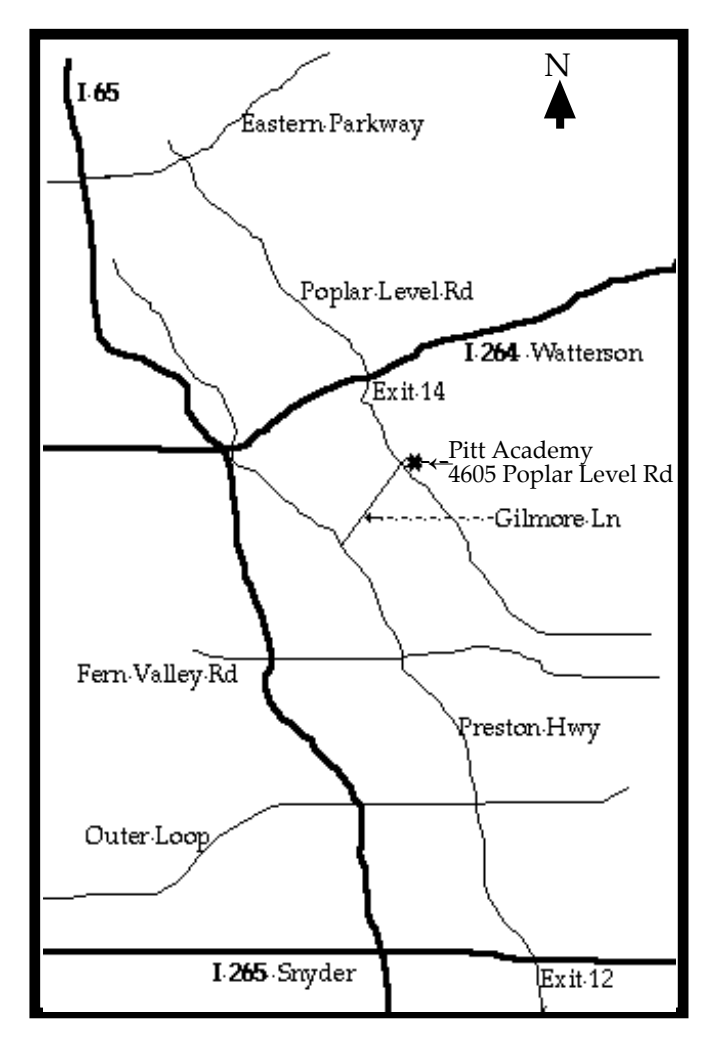

Louisville Computer Society, Inc. P. O. Box 9021, Louisville KY 40209-9021

Access is a service mark of the Louisville Computer Society, Inc. Our newsletter is publisher monthly as a service to Macintosh users. We are dedicated to the education and benefit of Louisville and southern Indiana computer-oriented communities.

Subscription rate is \$26 a year; it is mailed free with your membership in LCS, a Macintosh Users Group (MUG).

Trademark names are sometimes used in this publication. rather than put a trademark symbol in every occurrence of a trademark name, we state that we are using the names only in an editorial fashion, and to the benefit of the trademark owner, with no intention of infringement of the trademark.

For more information write to the above address or call 502-363-3113 between 5 and 9 P.M. only.

Other users groups may reprint articles from Access provided proper credit is given to the Louisville Computer Society, to Access, and to the authors, unless otherwise noted. ©2001

> USER GROUP **CONNECTION**

#### **LCS Web Page, List Serve & Officers**

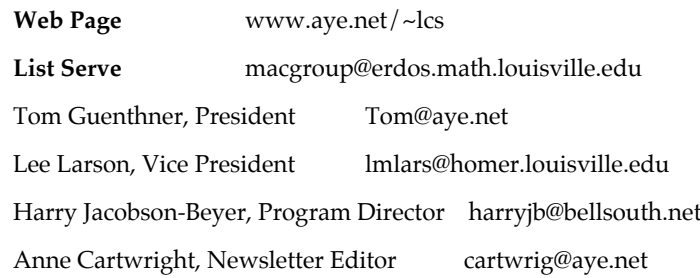

The Louisville Computer Society P. O. Box 9021 P. O. Box 9021  $34¢$ <br>Louisville KY 40209-9021

Mailing Label